## **Cambio Password**

Per il cambio password (ad esempio, in caso di primo accesso), procedere come segue:

Autenticarsi sul portale SISR: [http://portale.sisr.regione.calabria.it](http://portale.sisr.regione.calabria.it/)

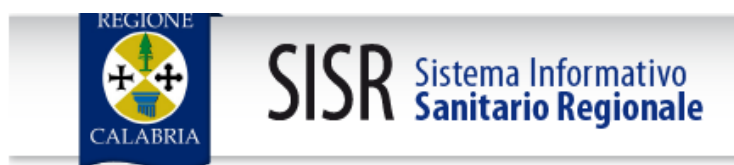

Inserisci il tuo codice fiscale e la tua password:

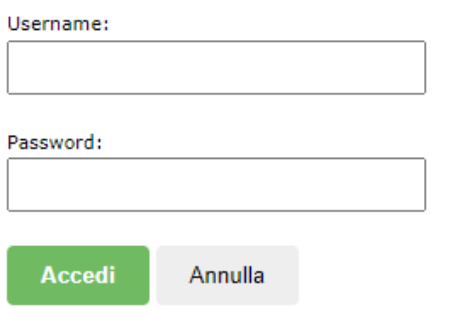

## Password dimenticata?

Una volta eseguito l'accesso, cliccare in alto a destra, dove è presente il proprio nominativo, sull'indicazione "**CAMBIO PASSWORD**":

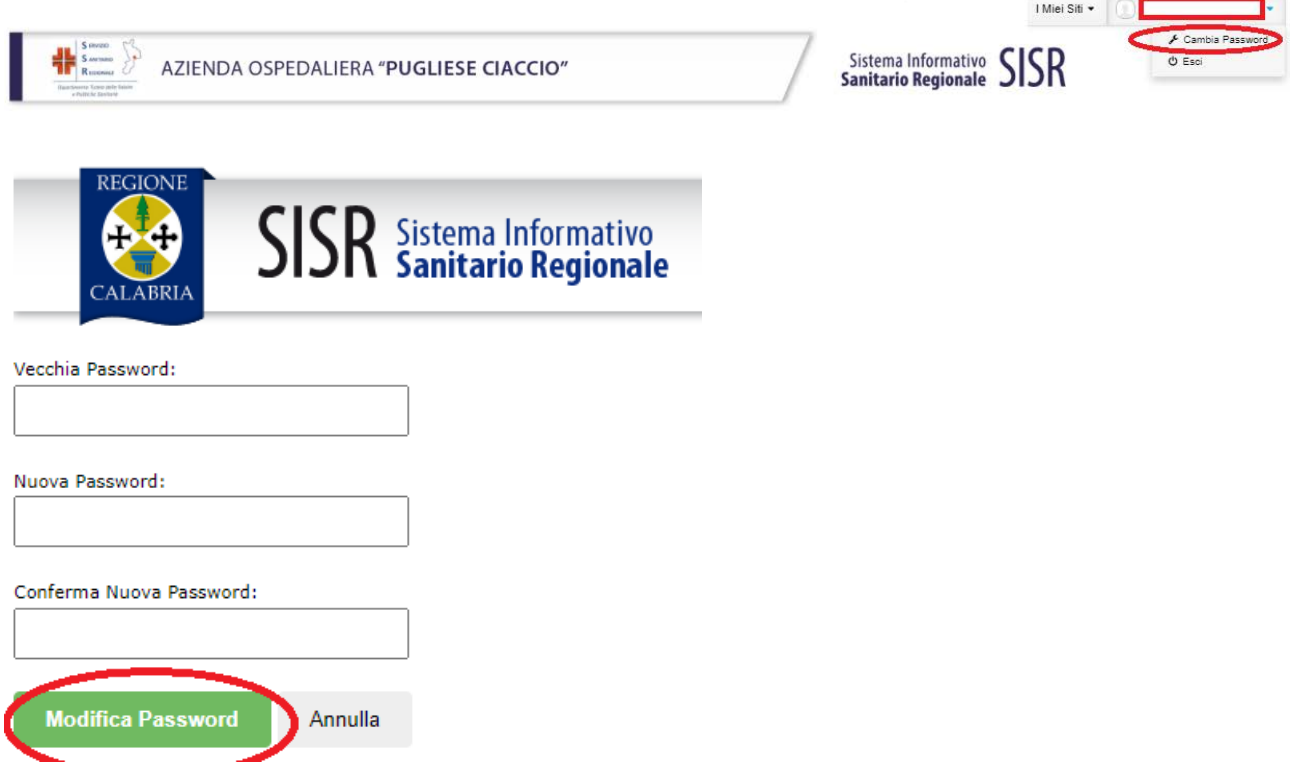

Inserire la *Vecchia Password* in dotazione, la *Nuova Password* prescelta e Confermare la *Nuova Password*; compilati tutti i campi suddetti, cliccare "**MODIFICA PASSWORD**".

## **Reset Password**

Nel caso di password dimenticata, cliccare "**Password dimenticata?**"

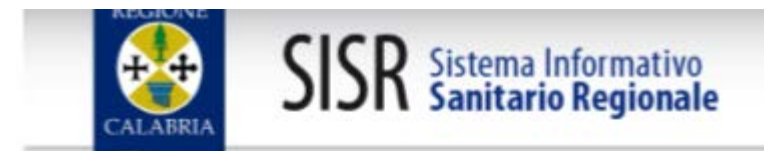

Inserisci il tuo codice fiscale e la tua password:

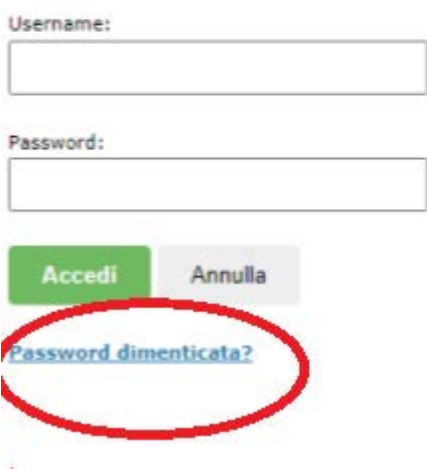

Il sistema richiederà Codice Fiscale e Indirizzo e-mail utilizzato in fase di registrazione. Al termine cliccare "**RESET PASSWORD**".

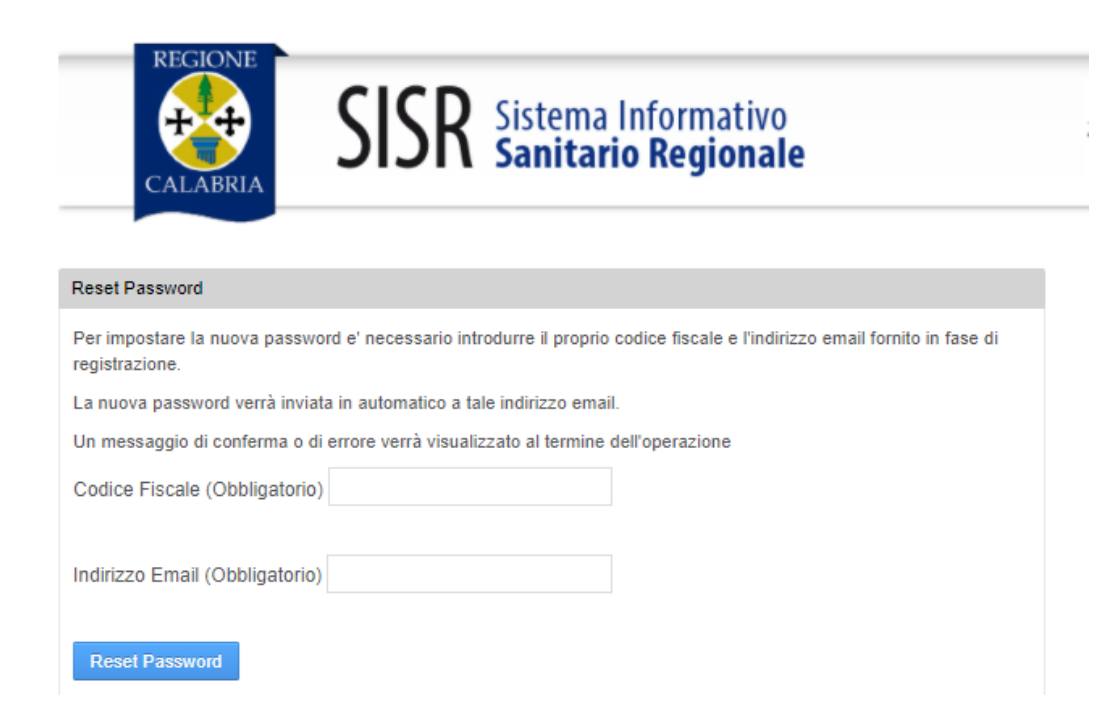

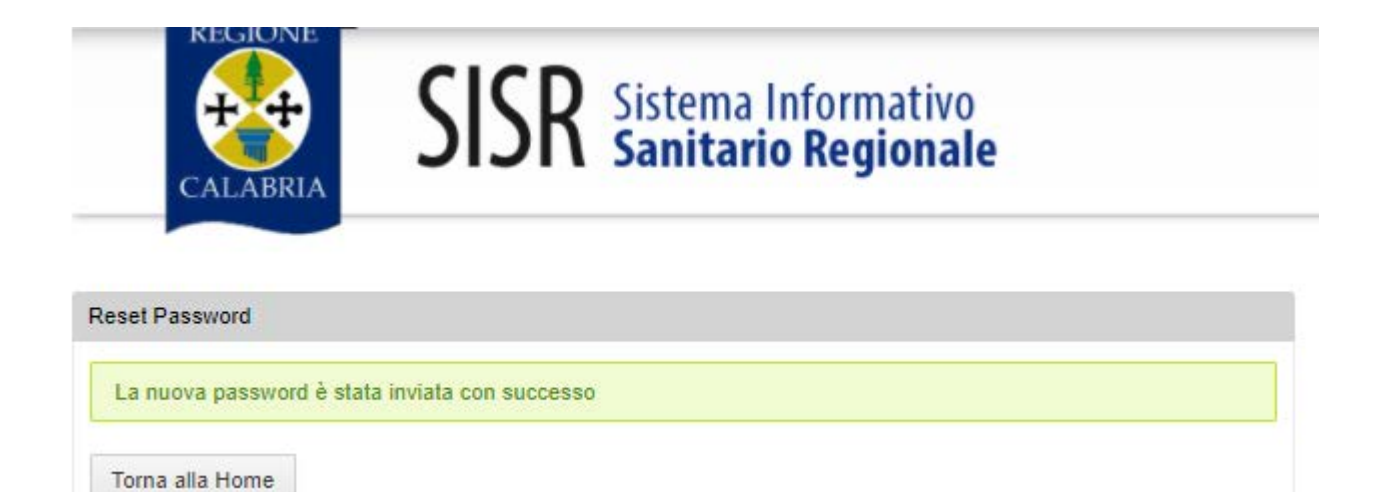

La password sarà inviata all'indirizzo mail del dipendente e dovrà essere modificata al primo accesso.